### 供應商手冊 – 付款管理

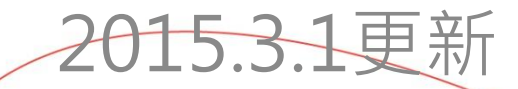

\*如對付款流程或付款所需文件有任何疑問, 請 | 3/ 廠商收款查閱平台 與會計部(acd\_vendor@wings1980.com)聯繫。

目的: 1/ 整體協調應付款項程序 2/ 支援業務之付款處理

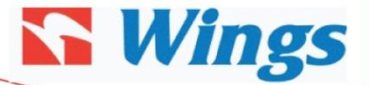

### 付款管理手冊

### 版本修訂:

1.2 付款流程 –模具開發 發票正本必須按TA之開發進度提供, 決不會處理任何未到期之發票, 所收之 發票亦會自動消毀而不作留檔。

2. 付款管理 – 所需文件 增加附件頁發票樣本作為參考

3. 廠商收款自行查閱平台 – 提供自助查閱平台

### 注意事宜:

■ 供應商請詳閱本手冊內容, 收款文件(如:發票)有任何錯誤需要更改, 供 應商將需更改完全正確後及我司接收更新文件後1 天內安排付款 (\*\*我 司逢二、五安排打款)。如涉及金額錯誤必須提交正本發票,其他資料錯 誤則接受複本加蓋公司章回傳

■ 在香港收港幣將以自動轉帳方式付款及扣除港幣一元予銀行手續費用, 並於星期二或星期五轉帳

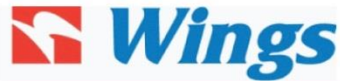

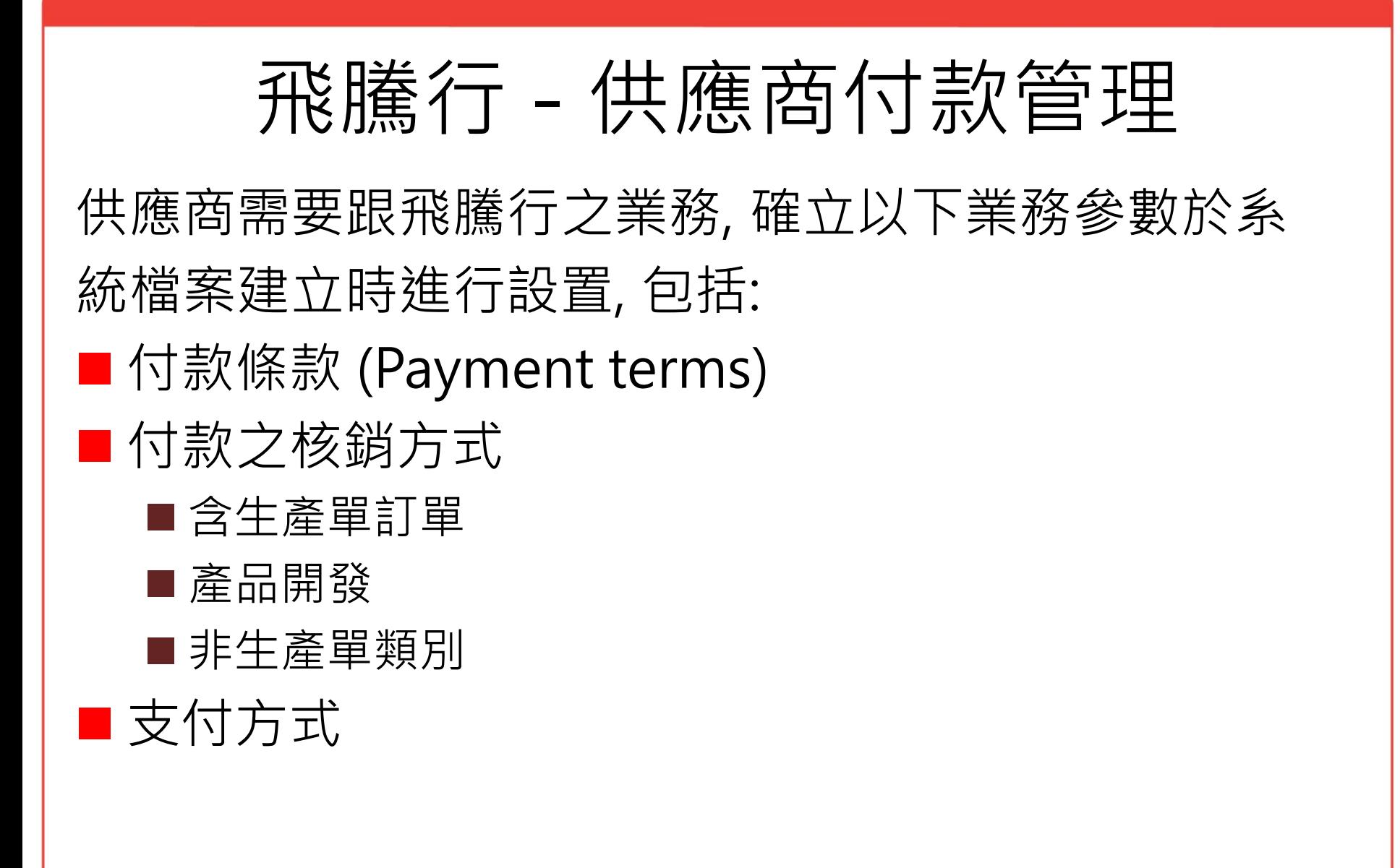

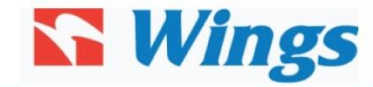

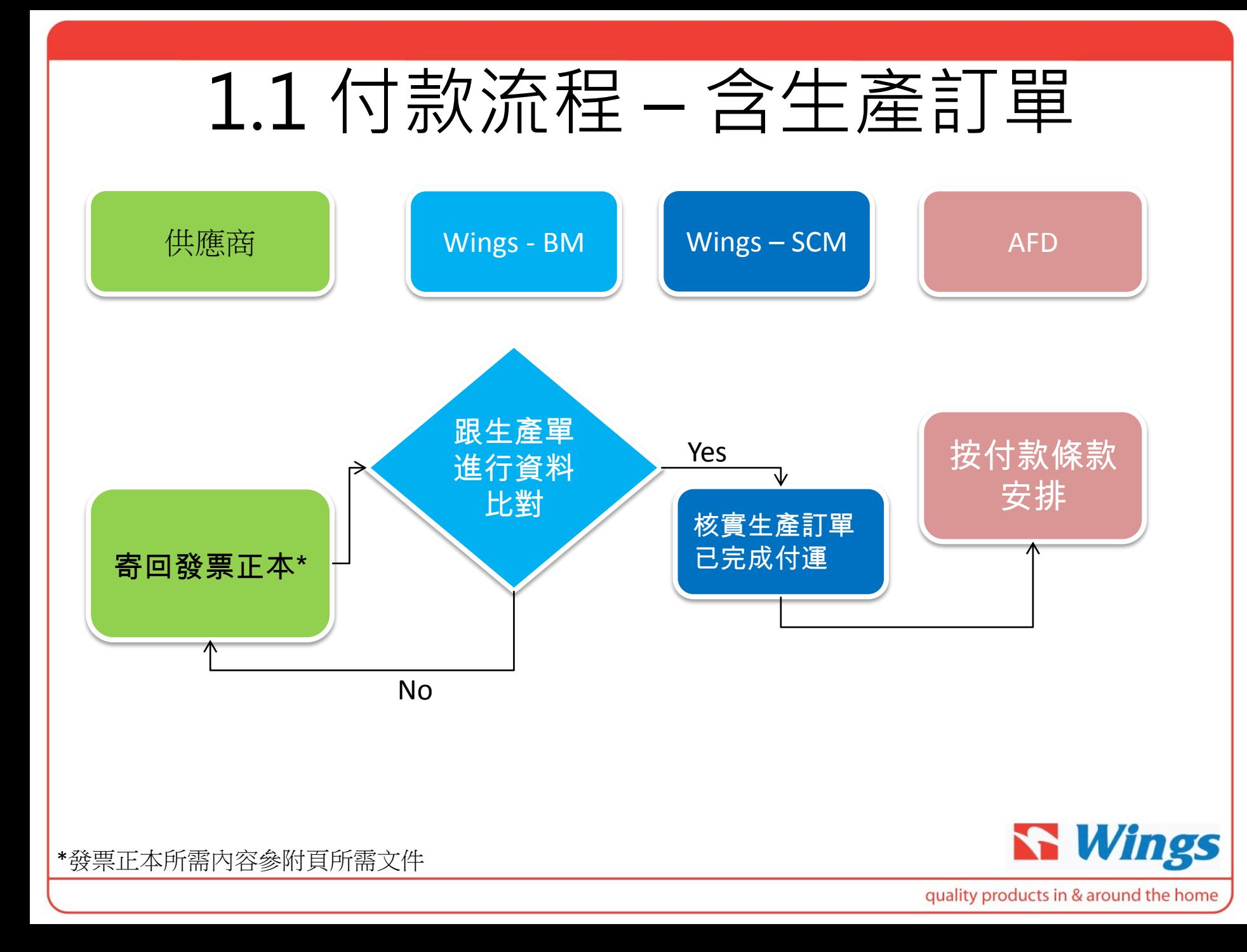

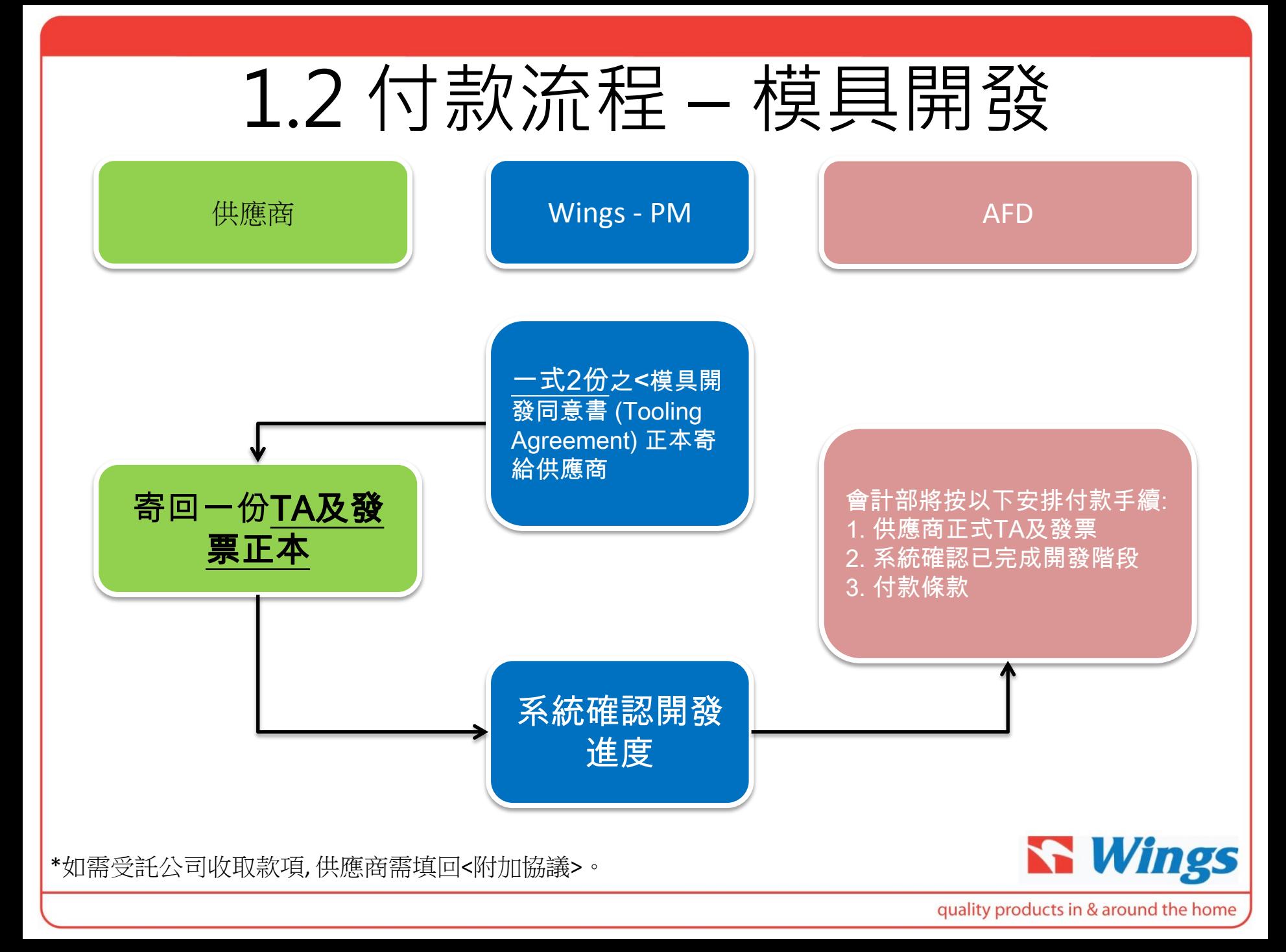

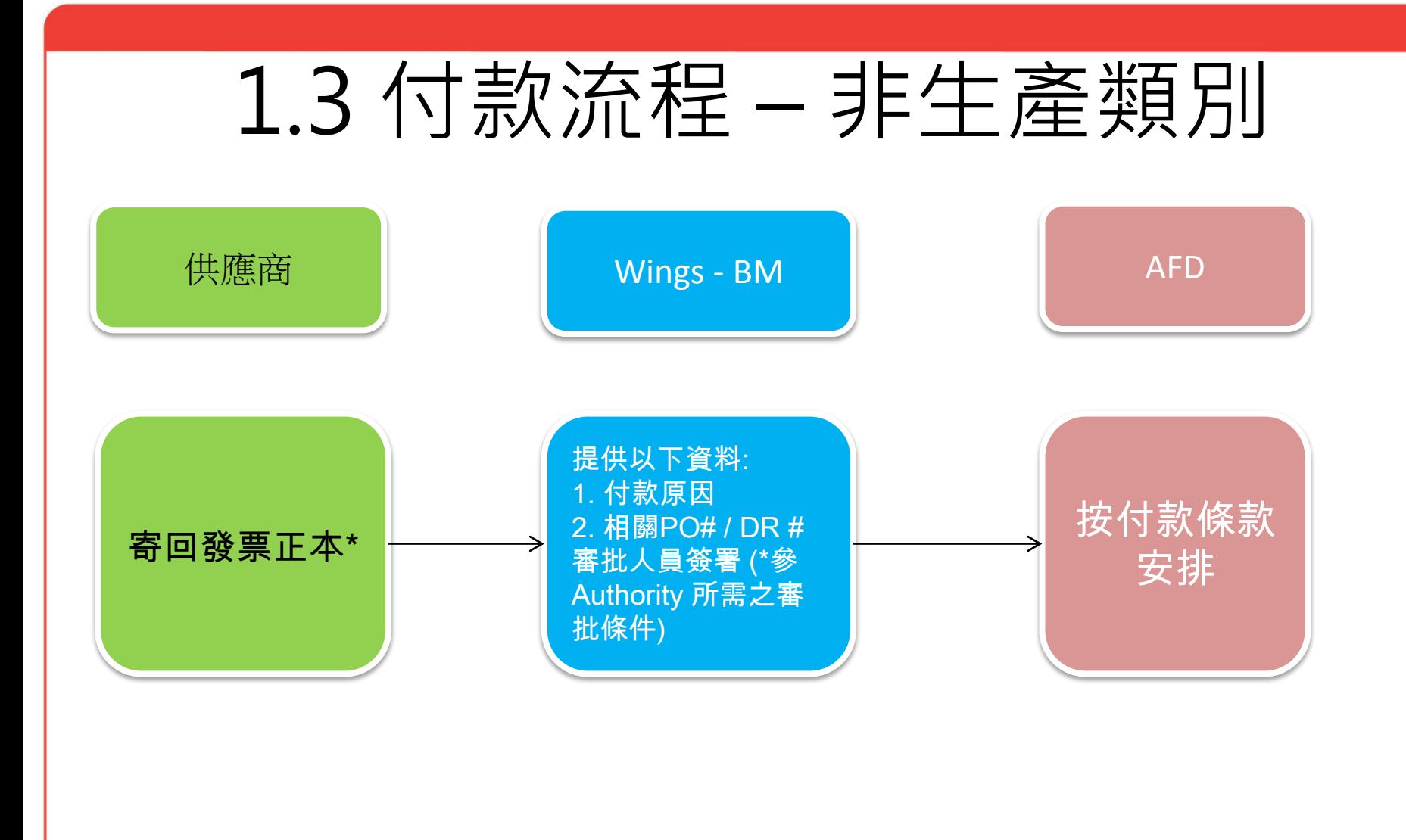

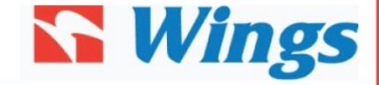

\*發票正本所需內容參附頁所需文件

# 2. 付款管理 – 所需文件

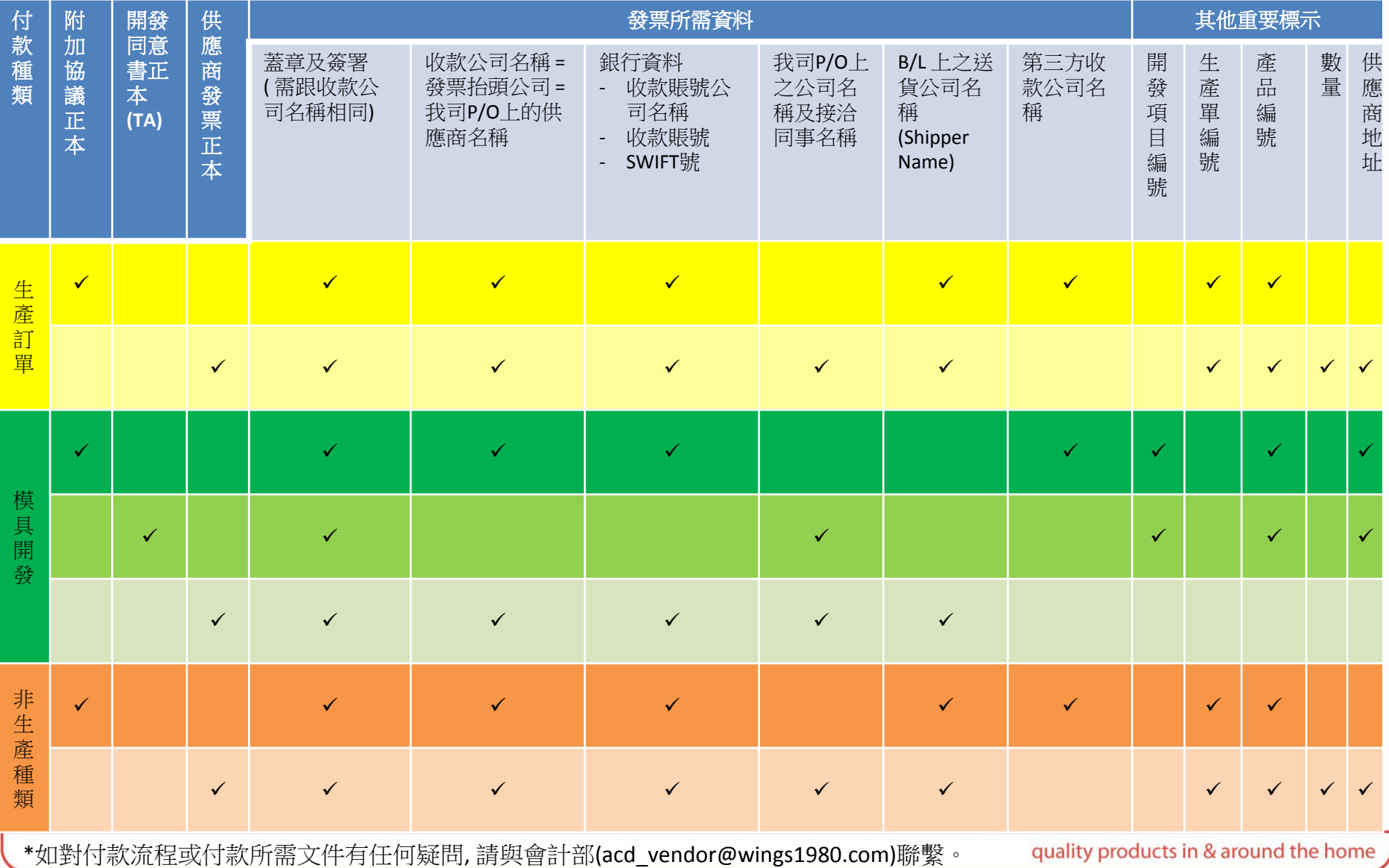

### 3. 付款管理 – 文件處理

1) 送貨後三個工作天內請先將 "送貨簽收單" [必需有我司 Purchase Order Number (採購合同編號) 及 Component # (產品編號) ] 或 尾紙 (Mate Receipt) 發至電郵地址: **[Delivery@wings1980.com](mailto:Delivery@wings1980.com)** \*\*電郵主旨設定為"廠商名稱 + 文件種類 + 客名"以便我司能更新系統。 例子1: 發達五金制品廠\_送貨簽收單 (含獨立文件編號)\_WMF 例子2: 成功制品廠\_尾紙\_WMF

**2)** 同時,將正本文件如發票 / 裝箱單 / 送貨簽收單 / 正本提單複印本或尾紙 送至我司。(\*\*請留意 貴司開具發票之付款公司名稱必需與採購公司的名稱 相符,另必需寫上付款條款及交貨條件。) **S** Wings

### 3. 付款管理 – 文件處理

- 4) 模具發票請跟合同數期分期開出。並列明我司項目編號 (Project Number) / 當付期數 / 產品編號 / 貴司發票編號 。
- 例如:最後一期付款條款是第一次走貨且有採購單編號 (At the 1stshipment is effected with PO number) , 請在發票列明我司採購合同編號。
- 溫馨提示:請於每期完成後才送發票至我司安排付款,未到期付款之發票我 司不會保留處理

5) 如與採購合同無關之費用請另外以公司發票並寫上我司聯絡人姓名、組別 及發票項目以便會計部跟進及順利安排付款。

例如: BU1815 Ken Li – Pilot run sample charge (12pcs)

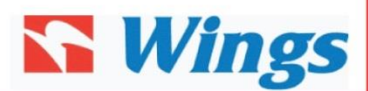

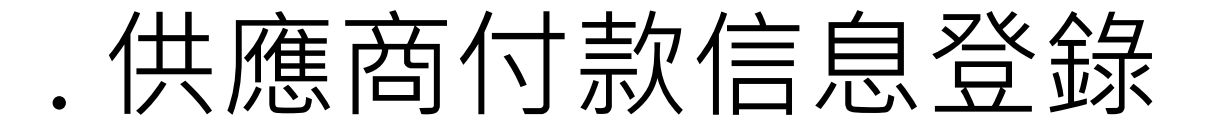

供應商需於業務開展初期提供以下基本資料, 經審核 後將於系統內建立供應商檔案, 檔案資料之完整性直 接影響日後實際業務付款需要之程序:

a. 公司營業執照 (\*需附上上一個財政年度之工商局聯合年檢報告) b. 組織機構代碼證 c. 供應商同名同地域(於中國境內)之銀行賬號資料 d. 公司海關進出口登記證 e. 附加協議 (\*\*如需以受託公司收取款項)

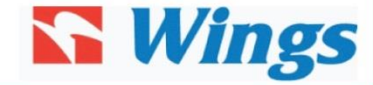

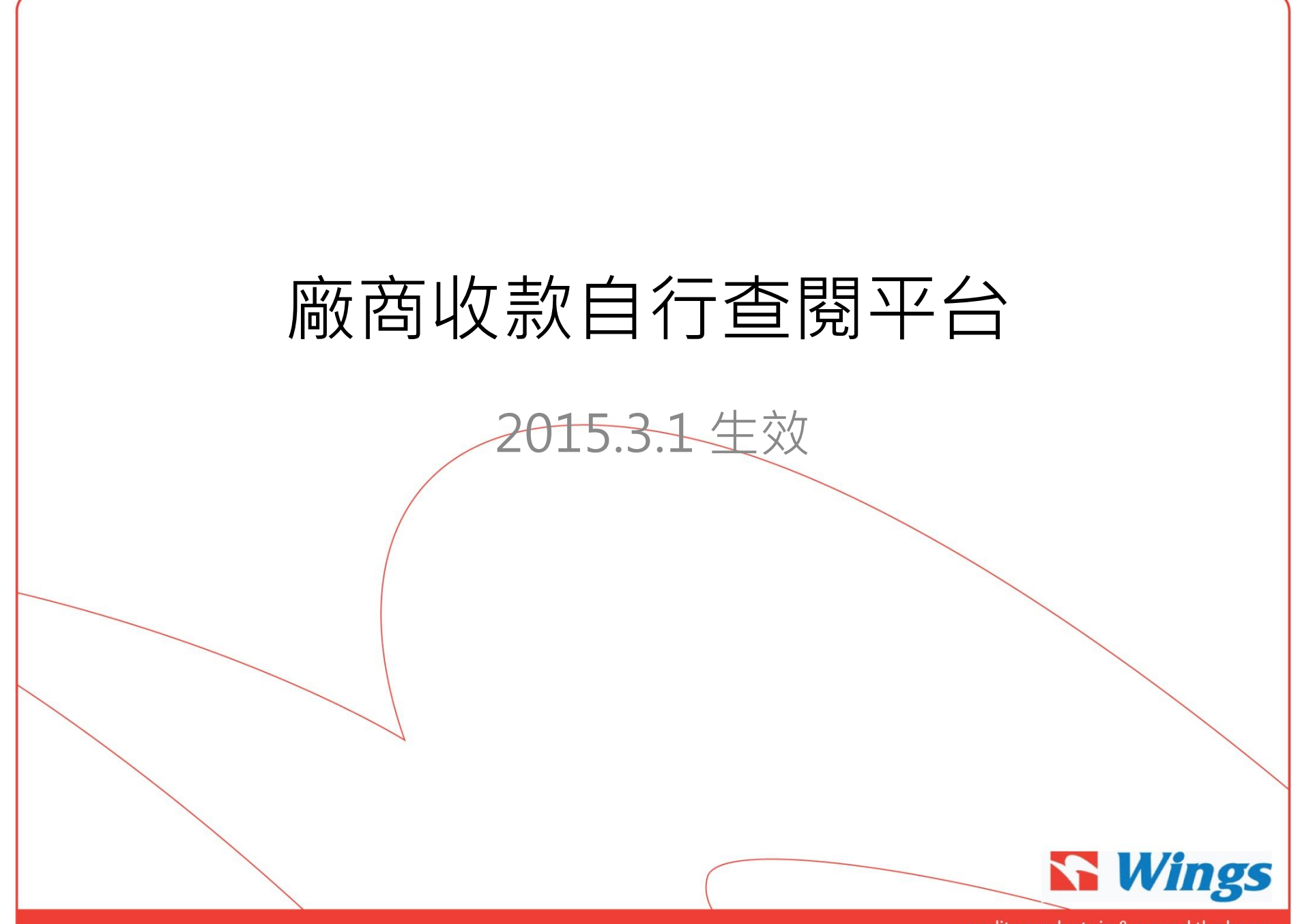

## 廠商收款自行查閱平台 (功能簡介)

- 1. 廠商名稱
- 2. 付款記錄
- 3. 付款明細記錄
- 4. 未付款發票記錄
- 5. 支付通知
- 6. 待廠跟進款項
- 7. 額外功能介紹 資料排序

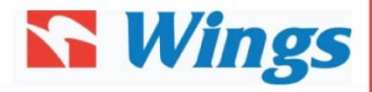

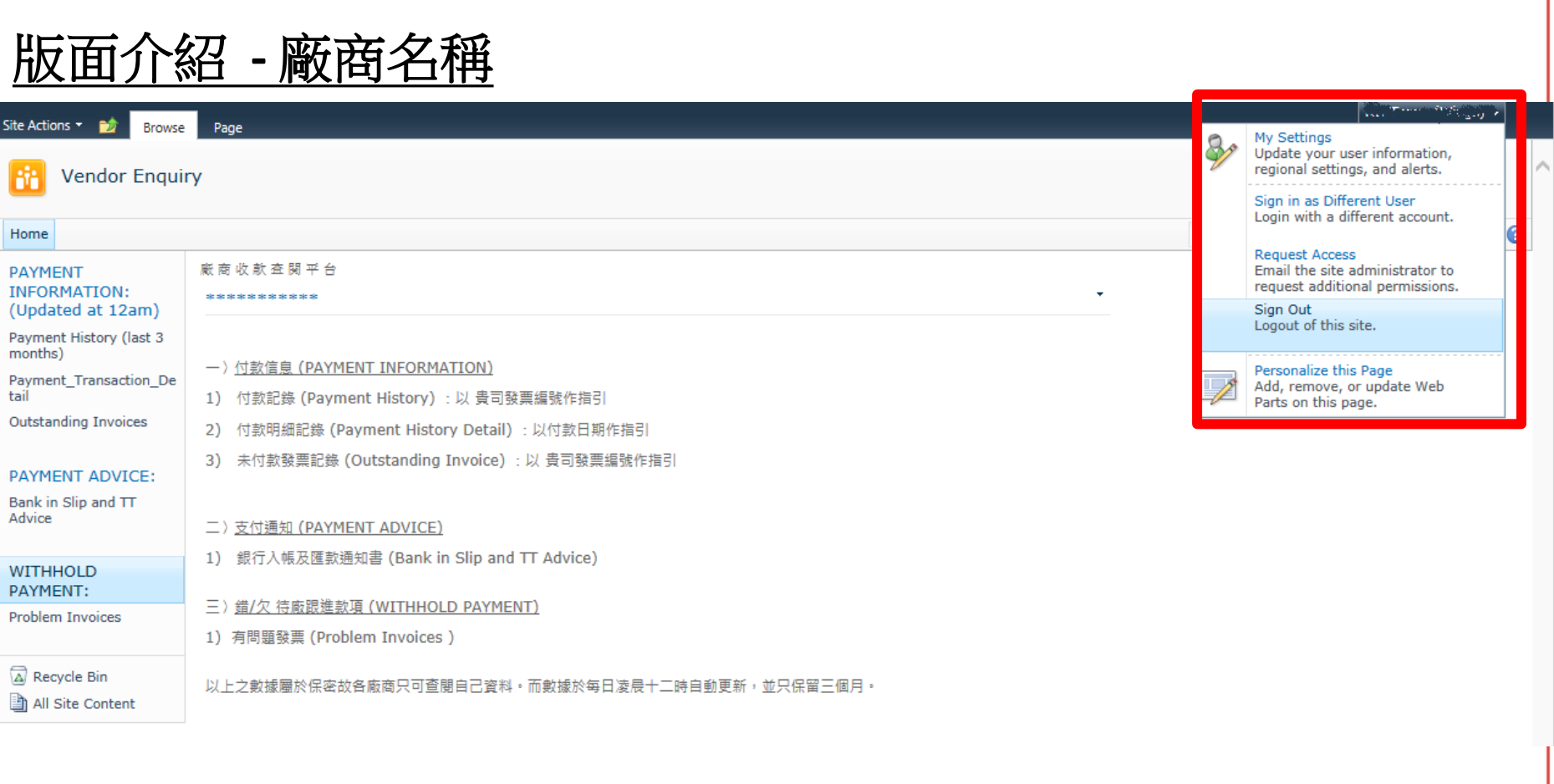

### 註:

- 1. 廠商名稱於平台版面右上角
- 2. 使用後請登出 (Sign Out)

**S** Wings

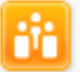

```
Vendor Enquiry
```
вô

#### Home

#### **PAYMENT INFORMATION:** (Updated at 12am)

Payment History (last 3 months)

Payment Transaction De tail

**Outstanding Invoices** 

### **PAYMENT ADVICE:**

Bank in Slip and TT Advice

#### **WITHHOLD** PAYMENT:

**Problem Invoices** 

A Recycle Bin

All Site Content

#### 廠商收款查閱平台

- 一〉付款信息 (PAYMENT INFORMATION)
- 付款記錄 (Payment History): 以 貴司發票編號作指引  $1)$
- 付款明細記錄 (Payment History Detail): 以付款日期作指 2)
- 未付款發票記錄 (Outstanding Invoice) : 以 貴司發票編號 3)
- 二) 支付通知 (PAYMENT ADVICE)
- 1) 銀行入帳及匯款通知書 (Bank in Slip and TT Advice)
- 三)錯/欠 待廠跟進款項 (WITHHOLD PAYMENT)
- 1) 有問題發票 (Problem Invoices)

以上之數據屬於保密故各廠商只可查閱自己資料。而數據於每日凌晨十二時自動更新,並只保留三個月。

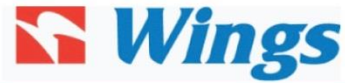

quality products in & around the home

版面介紹

(付款記錄)

1. Payment History

(付款明細記錄)

2. Payment Transaction

3. Outstanding Invoice

4. Bank in Slip & TT advice

(支付通知-銀行存根副本)

(未付款發票記錄)

5. Problem Invoice

(錯/欠 待廠跟進款項)

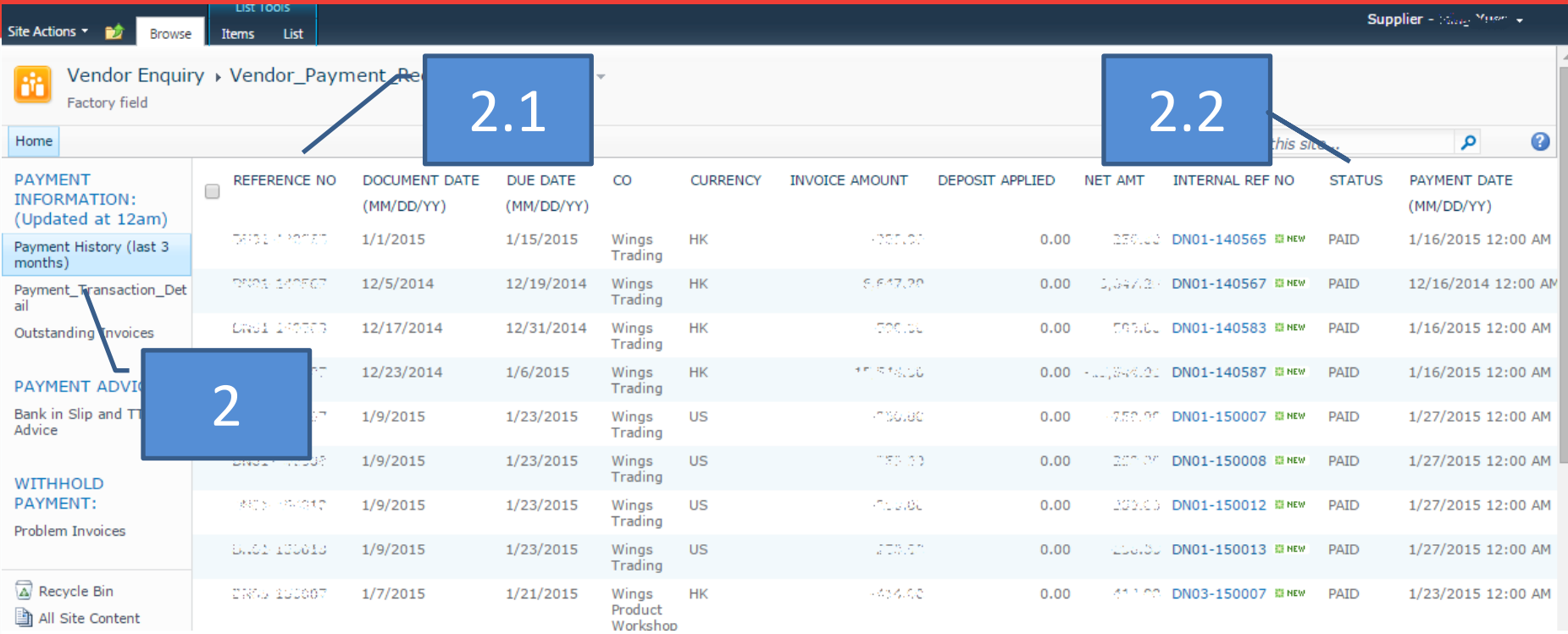

**2.** 付款記錄 **(Payment History)** :以 貴司發票編號作指引 **2.1** 發票編號 **(Reference No) 2.2**狀態 **(STATUS) "ARRANGED"--**付款已安排,未到帳貴司戶口 **"PAID"-----------**付款已安排,已到帳貴司戶口

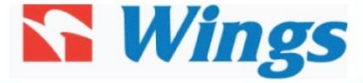

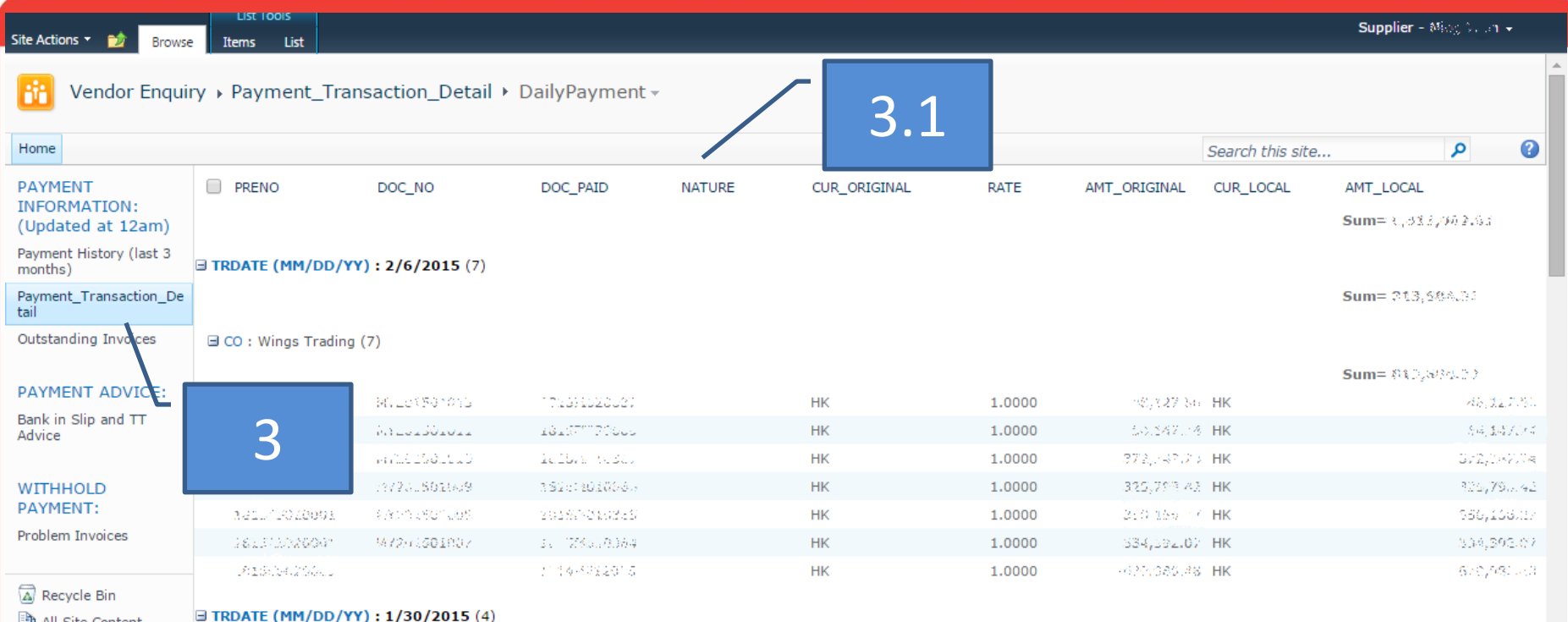

**3** 付款明細記錄 **(Payment Transaction Detail)** :以付款日期作指引  **3.1** 性質 **(NATURE) "Trade payable"** 發票**/DN/CN "Bank charges"** 銀行手續費  **"Exchange G/L"** 匯兌差異

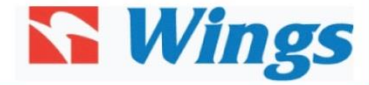

### Vendor Enquiry > Vendor\_Payment\_Record > Outstanding\_Invoices +

Factory field

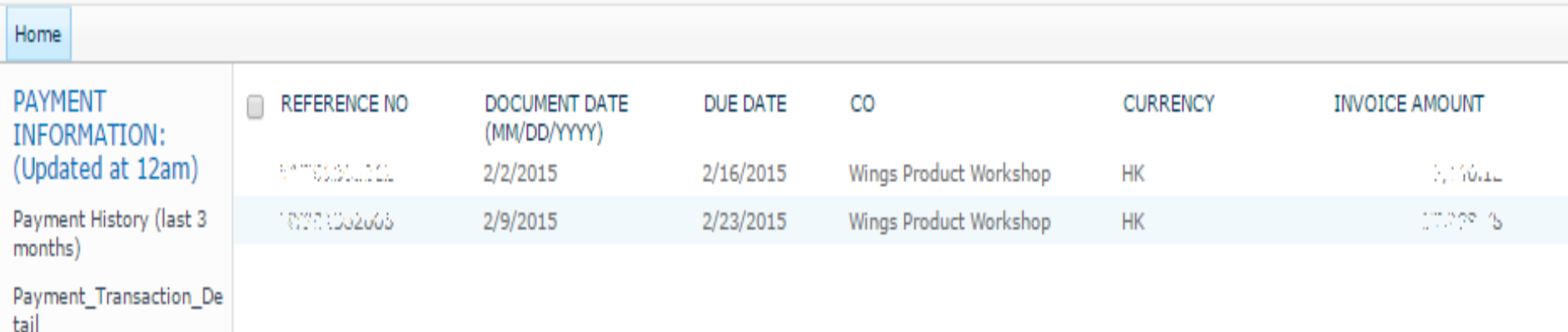

Outstanding Invoices

### **4.** 未付款發票記錄 **(Outstanding Invoice)** :以 貴司發票 編號作指引 **(**註**:** 貴司發票未到期,付款未安排**)**

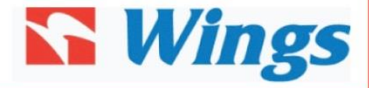

# 5. 支付通知 (Payment Advice)

文件夾內上載以下支付通知:

■ 銀行入帳通知書 (Bank in slip)

- 銀行匯款通知書 (TT advice)
- ■(\*此部份不包括銀行自動轉帳付款資料,請查閱 [付款明細記錄(Payment History Details)])

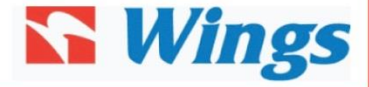

# 6. 待廠跟進款項

如供應商發現未有付款項, 請自行查核此文件夾內是 否有問題發票 (Problem Invoice):

a) 資料欠漏

b) 資料錯誤 (\*請參此手冊第2部份)

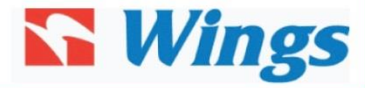

# 7. 額外功能介紹 (資料排序)

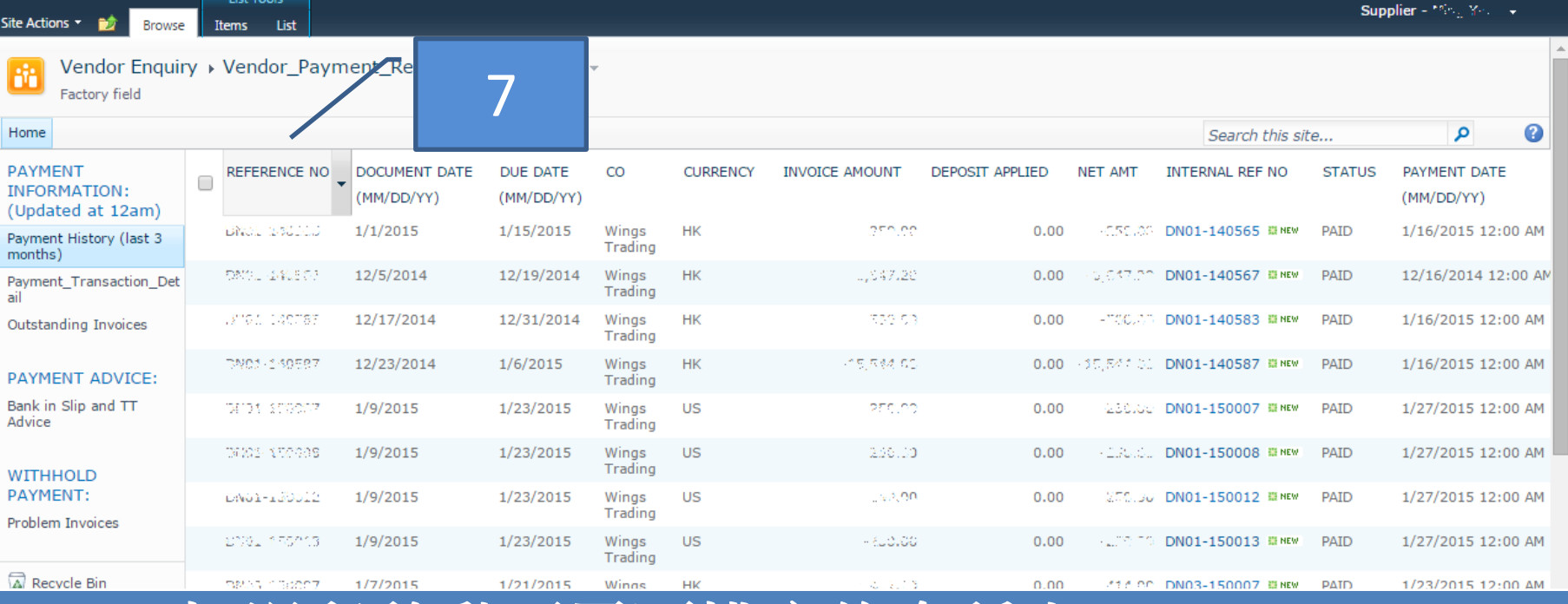

**7.1** 把滑鼠移動至需要排序的名稱上 **7.2** 按下滑鼠左鍵**,** 將會出現選擇內容  **"A on Top"** 英文字母最前優先  **"Z on Top"** 英文字母最後優先